# CSS Web Development ចាប់ផ្តើម

អ្នកនិងសិក្សាព័មេរៀនតំបូង វធសាស្ត្រថ្មីៗ អ្នកនិងសក្សាពម្មេរ្យានឥបូង រធសាស្ត្រថ្ម។<br>និងវិធីសាស្ត្រប្រើជាញឹកញាប់ក្នុងការបង្កើតវេបសាយ ់

រៀបរៀងដោយ: កុយ ទិត្យតារា សំរាប់បង្រៀននៅ មជ្ឈមណ្ឌល ITEC និងចែកចាយតាម Bayon Hosting

### **Module 1: Introduction to Cascading Style Sheets**

### ការបង្កើត **CSS**

#### **Internal CSS**

ជាការសរសេរនូវ កូដ CSS ក្នុង File ជាមួយគ្នានឹង HTML។ គេមានវិធីពីរយ៉ាង៖

#### ការងរបើតាម **style tag**

Syntax:

<style type="text/css"> Css statements; </style>

#### ការងរបើនូវ **style attribute** កនុ្ **tag**

Syntax:

<tag\_name style="css\_statements"></tag>

#### **External CSS**

ជាការសរសេរនូវ កូដ CSS ក្នុង File មួយដោយឡែកពី HTML File។ គេមានវិធីក្នុងការ តភ្ជាប់ទៅកាន់ CSS File ពីរយ៉ាង៖

#### ការងរបើនូវ **link tag**

Syntax <link rel="stylesheets" type="text/css" href="css\_file\_path"/>

#### ការងរបើនូវ **@import** កនុ្ **style tag**

Syntax

```
<style type="text/css">
      @import url(css path);
</style>
```
# **Module 2: CSS Basic**

### លកខណៈទូងៅនន **CSS**

#### **Comments**

ជា statements ដែលប្រើសំរាប់ពិពណ៍នាបន្ថែមទៅកាន់ កូដដែលយើងបានសរសេរ សំរាប់ជា ការរំលឹកសំរាប់ថ្ងៃក្រោយផង និងងាយស្រួលក្នុងការស្វែងរកទីតាំងនៃកូដផង។ Comments មិនត្រូវ បានបកប្រែដោយ Interpreter ទេ។

Syntax

```
/* This is my first css statement
That wrote to create stylesheets
For my web page*/
```
# វធិ ីកនុ្ការកំនត់ **Style**

# កំនត់តាមង្ម ោះរបស់**tag**

ជាការកំនត់ដោយយកឈ្មោះរបស់ tag។ ការធ្វើបែបនេះគ្រប់ element ដែលប្រើ tag ដែល បានកំនត់នោះ វានឹងទទួលតំលៃដូចៗគ្នា។

ដើម្បីកំនត់តាមឈ្មោះរបស់យើងគ្រាន់តែដាក់ឈ្មោះរបស់ tag ហើយបន្តដោយ {}

Syntax:

```
Tag_Name{
     Css_statement
}
```

```
ឧទា រណ៍ ៖
```
យើងនឹងកំនត់ពណ៍របស់គ្រប់ element ដែលប្រើ <h1> tagទៅជាពណ៍ក្រហម និងតម្រឹមវា

```
មកនៅកណ្តាល។
```

```
<style type="text/css">
     H1{
           color:red;
           text-align:center;
      }
</style>
.
.
.
<H1>Welcome</H1>
<H2>Heading 2</H2>
<H1>To My Site</H1>
```
### កំនត់តាម **Class**

ជាការកំនត់ងោយបង្កើតជា class (រកុម) នន style មួយ។ ងដើមបីងោយ element ទទួល style ដែលកំនត់ដោយ class មួយ ក្នុង open tag នៃ element ត្រូវប្រើ attribute មួយឈ្មោះថា  $\mathtt{class}$ និងកំនត់ <sub>value</sub> របស់វាទៅតាម class ដែលយើងត្រូវការ។

ដើម្បីបង្កើត class យើងប្រើ សញ្ញា (.) បន្តដោយឈ្មោះ class និង {} Syntax:

```
.class_Name{
    Css_statement
}
```
#### ឧទា រណ៍ ៖

យើងនឹង class ចំនួនពីរ ទី១ ប្រើ Font Khmer OS ទំហំ 20px ទី២ ប្រើ Font Time New Roman ទំហំ 14px 1

```
<head>
      <meta http-equiv="Content-Type" content="text/html; charset=UTF-
8" />
      <style type="text/css">
            .khmer{
                  font-family:Khmer OS;
                  font-size:20px;
            }
            .english{
                 font-family:Time New Roman;
                  font-size:14px;
            }
      </style>
</head>
<body>
      <h1 class="khmer">សួសតី</h1>
      <span class="khmer">សូមស្វវ គមន៏មកកាន់</span>
      <span class="english"> Web Page</span>
      <span class="khmer">របស់ងយើ្ខ្ុ
ំ</span>
</body>
```
ចំណ្តំងដើមបីងោយ Browser ោចបង្ហា ញជាអកសរឡដលងរបើUnicode បានរតូវកំនត់ នូវ attribute

content របស់ meta tag នូវតំនលថា

```
<meta http-equiv="Content-Type" content="text/html; charset=UTF-
8" />
```
## ការកំនត់តាម **id**

ជាការកំនត់អោយ element ណាមួយតែម្តង ដោយយក id របស់ element នោះមកប្រើតែម្តង។ គេប្រើសញ្ញា # បន្តដោយ id និង  $\{\}$ 

Syntax

#element\_id{

```
Css_statements
      }
      ឧទា រណ៍ ៖
            យើងនឹងបង្កើតនូវផ្ទាំងអត្ថបទសំរាប់ដាក់អក្សរខ្មែរ មានផ្ទៃខាងក្រោយពណ៍ ប្រេផេះ
ទំ ំ១៤។
<head>
      <meta http-equiv="Content-Type" content="charset=UTF-8"/>
      <style type="text/css">
            #khmer_content{
                  Background:#CCCCCC;
                  Font-family:Khmer OS System;
                  Font-size:14px;
            }
      </style>
</head>
<body>
      <div id="khmer_content">
            Comments ជា statements ឡដលងរបើសំរាប់ពិពណ៍ បឡនថមងៅកាន់
```
កូដដែលយើងបានសរសេរ សំរាប់ជាការរំលឹកសំរាប់ថ្ងៃក្រោយផង

និងងាយស្រលក្នុងការស្វែងរកទីតាំងនៃកូដផង។ Comments មិនត្រវបានបកប្រែដោយ Interpreter ទេ។  $\langle$ div>

</body>

ចំណាំ៖ យើងអាចកំនត់បានច្រើន tag, class, id ក្នុងពេលតែមួយបានការប្រើ(,)។

```
ឧ. H1,H2{…}
     .khmerTop,.khmerBottom{…}
     #box1,#box2{…}
```
### $\mathfrak{log}$ ណ: Inheritance (គិគ្នា)

#### **Inheritance** រវា្ **tag** និ្ **tag**

គេប្រើវាសំរាប់ tag មួយដែលនៅក្នុង tag មួយទៀត។

```
Syntax
       tag1Name ag2Name{
              css_statement
       }
.
.
.
       <tag1>
              <tag2>
              \langletag2>
       \langletag1>
```
ឧទា រណ៍ ៖

```
<style>
      div p{
            font-size:16px;
            color:blue;
      }
      span p{
            font-size:18px;
            color:red;
      }
      p{
           font-size:20px;
            color:Green;
      }
</style>
</head>
<body>
      <div> <p>Welcome </p></div>
      <span><p>Welcome </p>></span>
      <p>Welcome </p>
</body>
```
#### លទធផល៖

#### Welcome

#### Welcome

#### Welcome

#### **Inheritance** នន **id** និ្ **tag**

គេប្រើវាពេលណាដែលមាន ប្លុកពីរផ្សេងគ្នា ប៉ុន្តែ ប្រើដោយ tag តែមួយហើយគ្រប់ធាតុខាង ក្នុងដូចគ្នាទាំងអស់។ ឧបមាអ្នកចង់ធ្វើកំនត់ style នៃធាតុក្នុងប្រអប់នោះផ្សេងគ្នា នោះអ្នកត្រូវកំនត់ id របស់ element ដាក់ផ្ទុកប្តុកទាំងពរផ្សេងគ្នា ហេយអ្នកអាចប្រេលក្ខណៈ inheritance សំរាប់កំនត់ style នៃ tagនីមួយៗ ក្នុងប្លុកទាំងពីរផ្សេងគ្នាបាន។

Syntax:

```
#element_id tagName{
           Css statement;
      }
.
.
.
      <tagName id="element_id">
             <tagName>
             </tagName>
      \langle/tagName>
ឧទា រណ៍ ៖
<style>
      #borderBox p{
            border:solid 1px;
            color:blue;
      }
      #greyBox p{
```

```
background:#CCCCCC;
      }
</style>
</head>
<body>
      <div id="greyBox"><p>Welcome</p></div>
      <div id="borderBox"><p>Welcome</p></div>
</body>
```
លទធផល៖

Welcome

Welcome

### លកខណៈ **Inheritance** នន **class** និ្ **tag**

#### **.className tagName**

មានលក្ខណៈដូចនឹង Inheritance នៃ id និង tag ដែរ។ style វានឹងកំនត់អោយ tag ណាដែល ឋិតក្នុង element ដែលមាន class ដែលបានបញ្ជាក់ប៉ុណ្ណោះ។

Syntax:

```
.className tagName{
             Css statements
      }
.
.
      . <tag1 class="className">
             <tagName>
              </tagName>
      \langle /tag1 \rangle
```
**tagName.className**

គេប្រើវាពេលយើងចង់បង្កើត class មួយសំរាប់ប្រើតែក្នុង tag ណាមួយប៉ុណ្ណោះ។

Syntax:

```
tagName.className{
     css_statement
}
```
#### ឧទា រណ៍ ៖

```
<style>
      div.redText{
           color:red;
           font-size:20px;
      }
      span.redText{
          color:red;
           font-size:12px;
      }
</style>
</head>
```
<body>

```
<div class="redText">Welcome</div>
      <span class="redText">Welcome</span>
</body>
```
លទធផល៖

Welcome Welcome

### **Formatting**

#### **Universal Resource Location**

```
Syntax:
      (http://www.example.com/style/banner.css);
ឧទា រណ៏ ៖
      @import url(http://www.style.com/style/box.css);
      Body{
            Background:url(http://www.gallery.com/images/2435.jpg);
      }
រ ឺ
      Body{
            Background:url(../images/my Image.jpg);
      }
```
#### **Color**

#### **RGB Format**

```
Syntax:
      rgb(red,green,blue)
```
red, blue, green មានតំនលពី០ ដល់ ២៥៥

#### **Hexa Format**

Syntax:

#rrggbb

rr,gg,bb មានតំនលពី00-FF

#### **Name Format**

Syntax: colorName

ដូចជា blue, red, black, white, gray, green, purple, pink…

### **Link Behavior**

**a:link** មិនធាល ប់ចុច

#### **a:visited**

ចុចម្ដងហើយ

#### **a:active**

window ដែលបាន link ទៅកំពុងបើក

#### **a:hover**

ពេលយក mouse រំកិលលើ

#### **Syntax**

```
a:link{
     color:green;
     textdecoration=none;
}
a:visited{
    color:red;
     textdecoration=none;
}
a:active{
     color:blue;
     textdecoration=none;
}
a:hover{
     color:black;
     textdecoration=overline;
}
```
#### យើងអាចប្រើលក្ខណ: Descending បានឧទាហរណ៍៖

```
a.footer:link{color:blue}
a.header:link{color:red}
#leftBlock a:link{color:green}
```
# **Applied CSS**

### **Formatting Text**

#### **font-family:**

font-family: Arial, Helvetica, sans-serif;

ប្រេសរាបប្អូរពុម្ពអក្សរ គេអាចដាក់ពុម្ពអក្សរបានច្រេនការពារករណីដែល មាំស៊ីនអ្នកប្រើមិនមានពុម្ពអក្សរនោះ។ ចំពោះពុម្ពអក្សរណាដែលមានដកឃ្លាត្រូវតែដាក់ក្នុង " "។

ក្រុមអក្សរដែលមានរូបរាងស្រដៀងគ្នាមានដូចជា៖

- Arial, Helvetica, sans-serif
- "Times New Roman", Times, serif
- "Courier New", Courier, monospace
- Georgia, "Times New Roman", Times, serif
- 
- Verdana, Arial, Helvetica, sans-serif
- Geneva, Arial, Helvetica, sans-serif
- 
- Tahoma, "Lucida Grande", Arial, sans-serif
- "Lucida Console", Monaco, monospace
- "Marker Felt", "Comic Sans MS", fantasy
- "Century Gothic", "Gill Sans", Arial, sans-serif

#### **color:**

```
color:#F1F1F1;
color:rgb(241,241,241);
color:gray;
```
## ប្រេសរាបប្តូរពណអក្សរ។

### **font-size:**

```
font-size:[16px|1em|100%|...];
ប្រេសរាបប្អូរទហរបស់អក្សរ។ ជាធម្មតាអក្សរត្រូវបានកំណត់យកទំហំ 16px, 1em, 100%។
```
### **font-style:**

font-style: [italic|oblique|normal]; ប្រេសរាបប្តូររាងអក្សរអោយមាន លក្ខណៈទ្រេតទោមុខ។ ចំពោះ italic និង oblique មានលក្ខណៈដូច គ្នា។ normal ប្រេសរាបប្អូររាមកទរងដេមវញ

### **font-weight:**

font-weight:[100-900|bold|bolder|lighter|normal]

ប្រេសរាបប្អូរកំរាស់របស់អក្សរ។ ១០០ ដល់ ៩០០ គំពក្រាស់បំផុត ដល់ ស្តែងបំផុត។ bold គឺការកំនត់ យកអកសរដិតធមមតា។

#### **text-tranform:**

```
text-tranform:[capitalize|lowercase|uppercase|none];
```
ប្រេសរាបប្អូរ case របស់អក្សរ។ none សំរាប់កំនត់កុំអោយយកលក្ខណៈ Inherit ព parent style។

#### **font-variant:**

```
font-variant:[small-caps|none];
```
ប្រេសរាបប្អូររាល់អក្សរ lowercase អោយទៅជា uppercase ដែលមានទំហំតូចជាង uppercase ដើម។ ឧទារណ៍ HELLO WORLD! ។

#### **text-decoration:**

text-decoration: [underline|overline|line-through|none]

សំរាប់គូរសបន្ទាត់ពីក្រោម កណ្តាល និងពីលើអក្សរ។

#### **letter-spacing:**

```
letter-spacing:[-#px|#px|normal];
```
ប្រេសរាបប្អូរគណតរបស់អក្សរ។ បេមានសញ្ញា ដក វានងធ្វេអោយអក្សររួមចូលគ្នា។

#### **word-spacing:**

```
word-spacing:[-#px|#px|normal];
```
ប្រេសរាបប្អូរគលាតរបស់ពាក្យនមួយៗ។

#### **line-height:**

```
line-height:[30px|150%|1.5em|1.5];
ប្រេសរាបប្អូរគណតំពបន្ទាតមួយ ទោបន្ទាត់មួយទៀត។
```
#### **text-align:**

text-align:[left|center|right|justify|normal]

ប្រើសំរាប់តម្រឹមអក្សរមកឆ្វេង កណ្តាល ស្តាំ រឺទាំងសងខាង។

#### **text-indent:**

text-indent:[#px|#em];

ប្រើសំរាប់ចូលបន្ទាត់រាល់បន្ទាត់តំបូងគេ នៃ tag ដែលវាស្ថិតនៅដូចជា p tag ជាដើម។

#### **tagName:first-letter**

```
p:first-letter{
     declaration;
```
} ប្រេសរាបប្អូរតេអក្សរដែលនោតប្លងគេបង្អស់នេ tag នោះ។

#### **tagName:first-line**

```
p:first-line{
      declaration;
}
```
ប្រេសរាបប្អូរគេបន្ទាតតំបូងបុននោះនេ tag នោះ។

### **Styling List**

#### **list-style-type:**

```
list-style-type:[..|none]];
```
ប្រើជាមួយនឹង <ul>,<ol>,<li> tag ដែលគេប្រើសំរាប់បង្កើតជា List ។ យើងអាចកំណត់នូវ style របស់ វាដូចខាងក្រោម៖

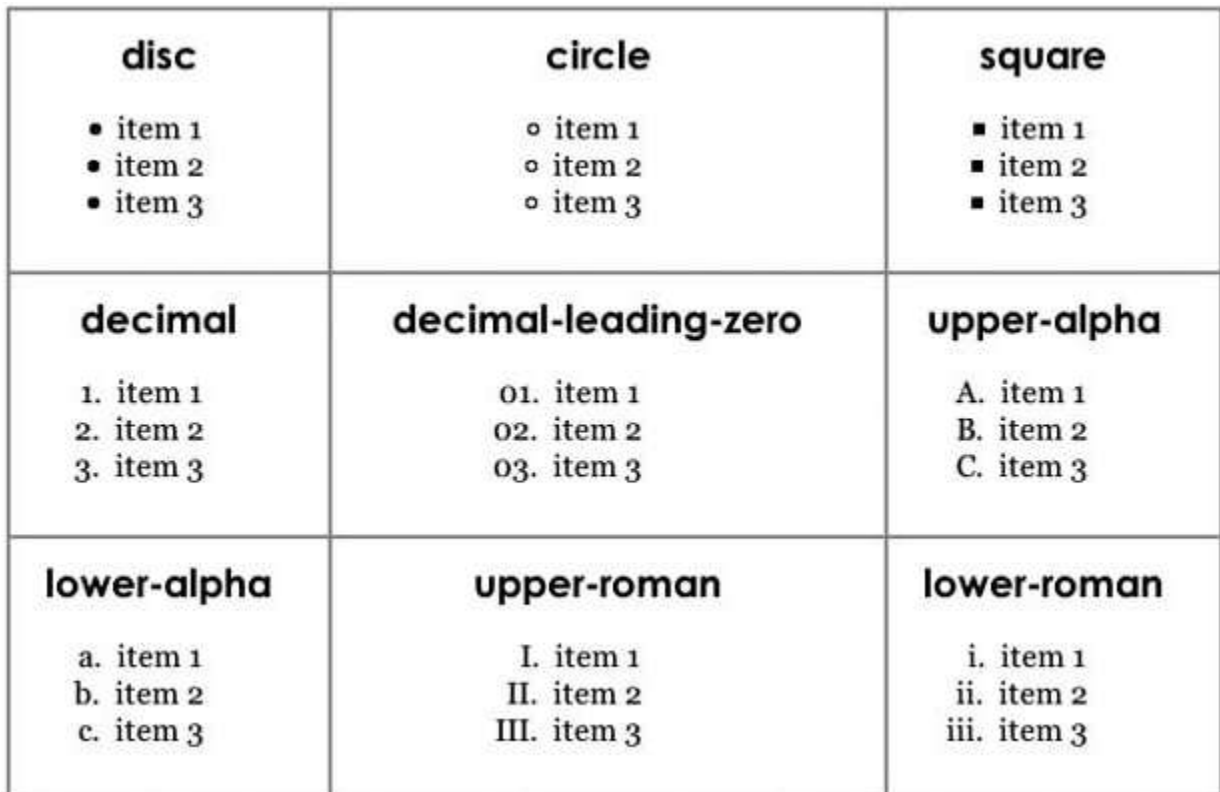

#### **list-style-position:**

list-style-position:[inside|outside];

#### ប្រើសំរាប់កំនត់ថាតើ style របស់ list ត្រវឋិតនៅខាងក្រៅ រឺនៅខាងក្នុង ដូចខាងក្រោម៖

#### list-style-position: outside

- · iLorem ipsum dolor sit amet. consectetuer adipiscing elit, sed diam nonummy nibh euismod tincidunt ut laoreet dolore magna aliquam erat volutpat.
- Ut wisi enim ad minim veniam, quis nostrud exerci tatio tincidunt ut laoreet dolore magna aliquam erat volutpat.
- Tincidunt ut laoreet dolore magna aliquam erat volutpat nonummy nibh euismod tincid.
- 1. iLorem ipsum dolor sit amet, consectetuer adipiscing elit, sed diam nonummy nibh euismod tincidunt ut laoreet dolore magna aliquam erat volutpat.
- 2. Ut wisi enim ad minim veniam, quis nostrud exerci tatio tincidunt ut laoreet dolore magna aliquam erat volutpat.
- 3. Tincidunt ut laoreet dolore magna aliquam erat volutpat nonummy nibh euismod tincid.

#### **Remove indent of list item**

padding-left:0px; margin-left:0px; ងរបើសំរាប់លុបរាល់គំលាតរបស់ list item។

#### **list-style-image:**

list-style-image:url(images/bullet.jpg);

ប្រើសំរារ់ោក់ថូវ រូរភាពជំថួស style ចាស់។

#### **Margins, Padding, and Borders**

#### **Understanding the Box Model**

Box មាននូវ properties សំខាន់ៗមួយចំនួនដូចជា៖

Padding : ជាគំលាតរវាង content និង border របស់ content 1

#### list-style-position: inside

- · iLorem ipsum dolor sit amet, consectetuer adipiscing elit, sed diam nonummy nibh euismod tincidunt ut laoreet dolore magna aliquam erat volutpat.
- · Ut wisi enim ad minim veniam, quis nostrud exerci tatio tincidunt ut laoreet dolore magna aliquam erat volutpat.
- · Tincidunt ut laoreet dolore magna aliquam erat volutpat nonummy nibh euismod tincid.

1. iLorem ipsum dolor sit amet, consectetuer adipiscing elit, sed diam nonummy nibh euismod tincidunt ut laoreet dolore magna aliquam erat volutpat.

2. Ut wisi enim ad minim veniam, quis nostrud exerci tatio tincidunt ut laoreet dolore magna aliquam erat volutpat. 3. Tincidunt ut laoreet dolore magna aliquam erat volutpat nonummy nibh euismod tincid.

- Border: គឺជាបន្ទាត់ដែលគូសជុំវិញជ្រុងរបស់ box។ យើងអាចកំនត់ជ្រុងទាំងបូន និងជ្រុង នីមួយៗបាន។
- Background-color: គឺផ្ទៃដែលឋិតក្នុង border រួមទាំង padding ផងដែរ។
- Margin: ជាគំលាតរវាង tag មួយទៅ tag មួយទៀត ដូចគំលាតខាងលើ និងខាងក្រោម របស់ p tag។

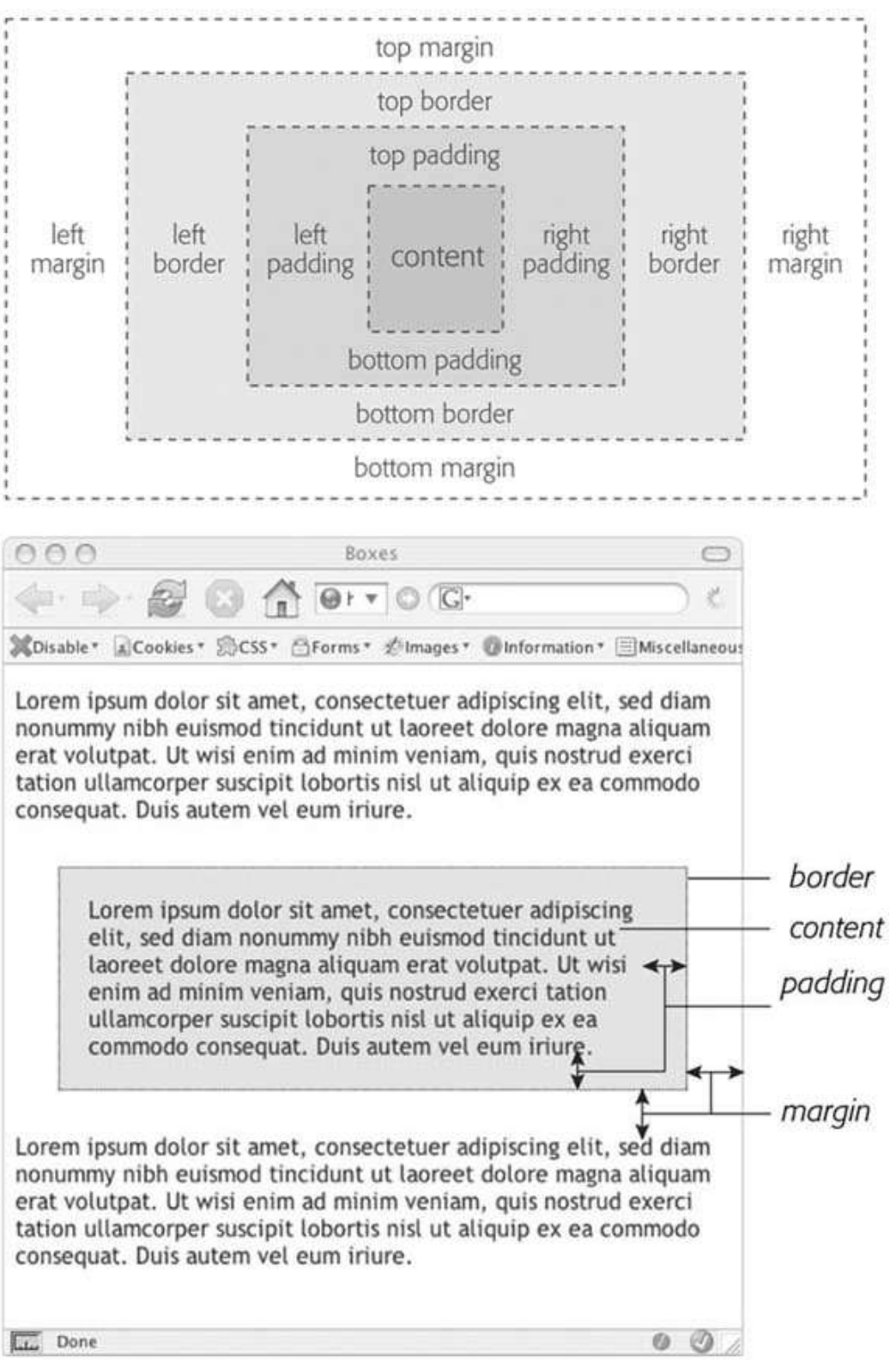

#### **Define margin and padding**

#### **All Edge**

margin:#px|#em|#%; padding: #px|#em|#%;

#### **Specified Edge**

margin-left:#px|#em|#%; margin-right:#px|#em|#%; margin-top: #px|#em|#%; margin-bottom:#px|#em|#%;

padding-left:#px|#em|#%; padding-right:#px|#em|#%; padding-top: #px|#em|#%; padding-bottom:#px|#em|#%;

#### **Shorthand**

margin: top right bottom left; //TRouBLe padding: top right bottom left;

#### ឧទា រណ៍ ៖

margin: 0 10px 10px 20px; padding: 10px 0 10px 0;

#### **Display with inline and block-level block**

រាល់ tag របស់ HTML គឺសុទ្ តែមានលក្ខណ:ជា box។ ប៉ុន្តែ box មាន 2 ប្រភេទគឺ inline និង block box។

block box បង្កើតនូវការចុះបន្ទាត់ពីមុនវា និង ពីក្រោយវា ដូចជា p, div, table, ul, ol, li ...។ inline box មិនបង្កើតនូវការចុះបន្ទាត់អ្វីទាំងអស់ ហើយវាឋិតនៅជាមួយបន្ទាត់តែមួយនឹង tag ដទៃទៀត។ inline box tag មានដូចជា <strong>, <em>, <a>, <img>។ ចំពោះ tag ប្រភេទនេះគេអាច កំនត់ padding, margin ឆ្វេងស្តាំបាន ប៉ុន្តែមិនអាចកំនត់ ខាងលើ និងក្រោមបានទេ។ ដើពង្រីកគេត្រវ ងរបើនូវ line-height ជំនួសវញិ ។

ដេម្បធ្វេការប្តូរនូវប្រភេទ box របស់វាត្រូវកនត់នូវ display របស់វាក្នុង CSS ដូចខាងក្រោម៖

#### **display:**

display:[inline|block|none]

#### **Defining Border**

Border មាននូវលក្ខណ:បីយ៉ាងដែលត្រវកំនត់គឺ ពណ៌ ទំហំ និង style របស់វា។ ចំពោះ style មានដូចខា្ងរកាម៖

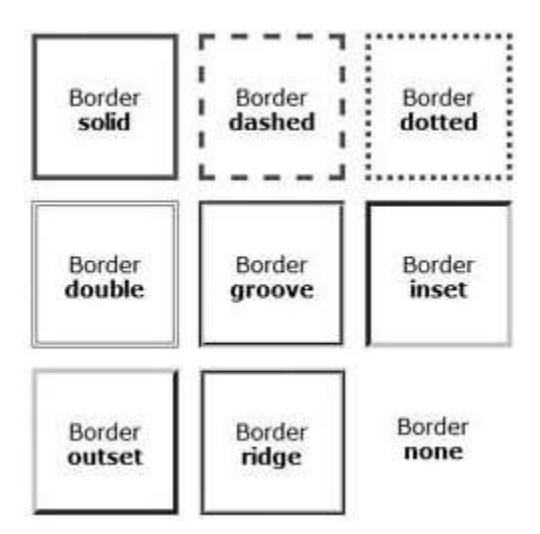

#### **border:**

```
border: color width style;
border: #AABB44 1px solid;
```
#### សំរាប់កំនត់លក្ខណ: របស់ជ្រងទាំងប្ទូន

#### **Each Border Edge:**

```
border-left: color width style:
border-top: color width style:
border-right: color width style:
border-bottom: color width style:
```
#### **Each Border Porperty**

```
border-width: width;
border-color: color;
border-style: style;
```
#### **Each Border Edge and Property**

```
border-left-color: color;
border-top-style: style;
...
```
#### **background-color:**

background-color: color; រប្រើសំរាប់កំនត់ពណ៌របស់ផ្ទៃខាងក្រោយរបស់ box។

#### **overflow:**

```
overflow: visible|scroll|auto|hidden;
```
គេប្រេវានៅពេលអក្សរនៅក្នុងលេសទហដែលត្រូវផ្ទុក។ ជាធម្មតាក្នុងIE វានងពង្រកទហរបស់ប្រអប អោយត្រូវនឹងបរិមាណទំហំអក្សរ។ តែក្នុង browser ដទៃទៀតវានឹងធ្វើអោយអក្សរក្នុង ហៀរចេញមក ក្រៅ box។ ហេតុដូចនេះគេប្រើនូវ overflow ដើម្បីដោះស្រាយបញ្ហានេះ។

- visible ៖ គឺដូចធម្មតា គឺវានឹងបង្ហាញរាល់អក្សរដែលមាន
- scroll ៖ គឺវាបង្កើតនូវ scrollbar ដើម្បើរំកិល។ វាបង្ហាញជានិច្ចបើទោះជាទំហំគ្រប់គ្រាន់ ក៏ងោយ។
- $\bullet$  auto ៖ គឺដូច scroll តែវាមាន scrollbar តែពេលវាលើសទំហំប៉ុននោះ។
- $\bullet$  hidden ៖ គឺវាបង្ហាញតែអក្សរដែលឋិតក្នុងដែនកំនត់ របស់វាប៉ុននោះ។

### **Wrap Content with Floating Elements**

**float:**

float: left|right|none;

- $\bullet$  left : ប្រើសំរាប់ទាញអោយ Element ទៅផ្នែកខាងឆ្វេង និងអ្វីដែលនៅក្រោម នឹងមកឋិតជាប់ខាងស្តាំនៃ element នោះ។
- right : ប្រើសំរាប់ទាញអោយ Element ទៅផ្នែកខាងស្តាំ និងអ្វីដែលនៅក្រោម នឹងមកឋិតជាប់ខាងឆ្វេងនៃ element នោះ។
- none : ប្រើសំរាប់រំកិលមកទីតាំងដើមវិញ។

#### **Background, Border with float Problem**

ជាធម្មតាពេលយើងកំនត់នូវ style របស់ box អោយ float ទៅខាងស្តាំ តែក្នុងករណីដែល យើងមាននូវ Element ដែលនៅពីក្រោម ដែលតម្រូវអោយបំពេញតែផ្នែកខាងឆ្វេង វាមិនមាន ប្រសិទ្ធិភាពទៅលើ background និង border ទេដូចបង្ហាញនៅរូបតំបូង។ ដើម្បើដោះស្រាយនូវ បញ្ហានេះ ក្នុង style របស់ element ដែលមាន background, border នោះត្រូវបន្ថែមនូវ overflow:hidden ទើបបាន ដូចកូដខា្ងរកាម៖

```
body{
      font-family:Georgia, "Times New Roman", Times, serif;
}
h1{
      background-color:#CCCCCC;
      border:1px solid;
      overflow:hidden;
}
h2{
      margin-bottom:0px;
      border-bottom:2px dashed;
      color:#FF9933;
      overflow:hidden;
      zoom:1; //ព្រើចំពោះតែ IE 5 និង 6 ប៉ុណ្ណោះចំពោះ IE 7 មិនចាំបាច់ទេ
}
p{
      margin-top:0;
}
```
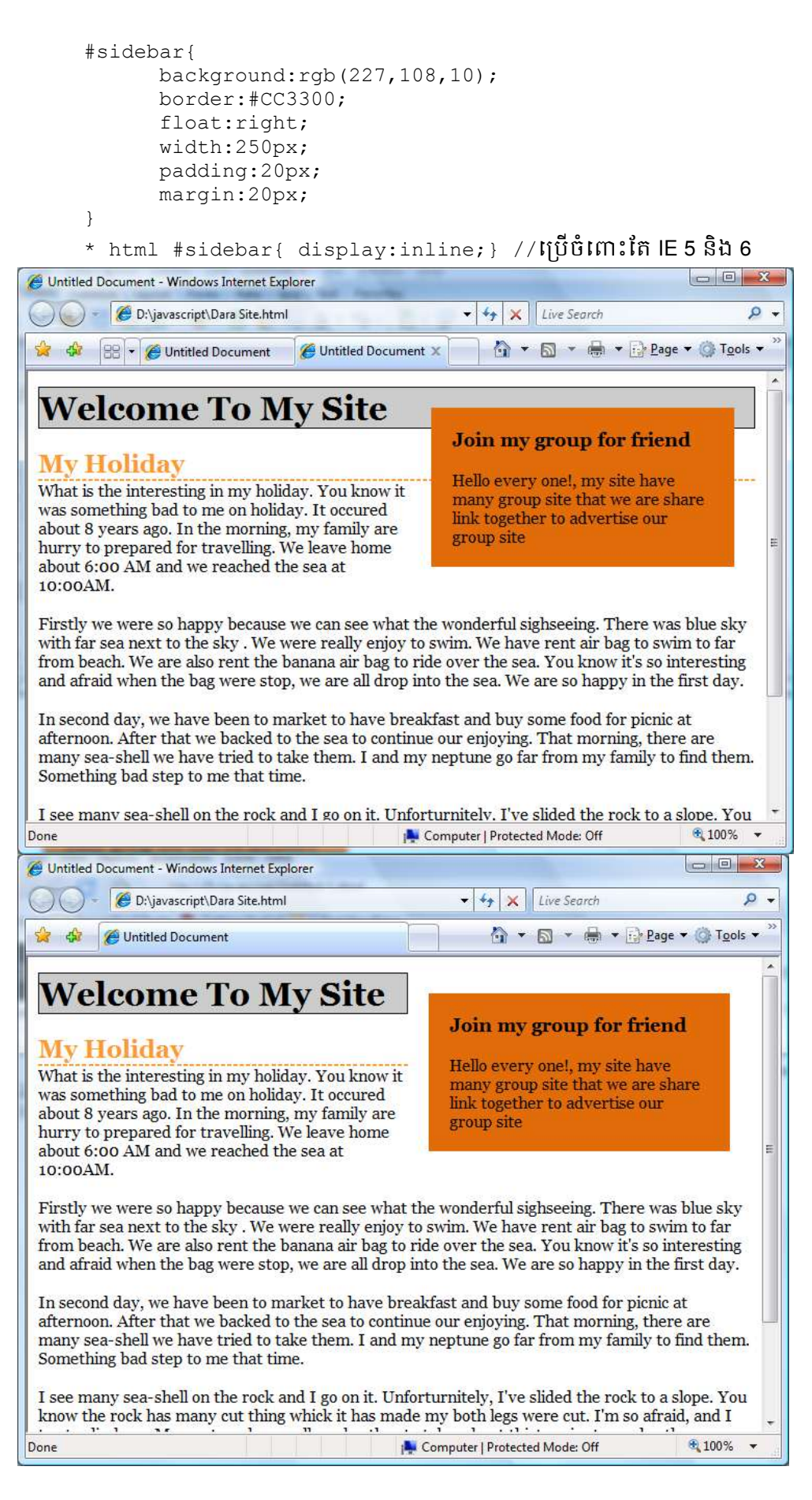

#### **clear:**

clear: left|right|both|none;

ប្រើសំរាប់បង្គាប់អោយ element កុំអោយ wrap បំពេញ element ដែលបាន float។ ការធ្វើបែបនេះវាធ្វើ បោ element ធ្លា ក់មកពីប្កាម element ដែល float។

- $\bullet$  left ៖ វានឹងធ្លាក់មកក្រោម element ដែល float ខាងឆ្វេង តែនៅបំពេញ element right float
- $\bullet$  right ៖ វានឹងធ្លាក់មកក្រោម element ដែល float ខាងស្តាំ តែនៅបំពេញ element left float
- $\bullet$  both ៖ វានឹងធ្លាក់មកក្រោម element ដែល float
- $\bullet$  none ៖ វានឹងទៅបំពេញ element ដែល float។

### **Adding Graphics to Web Page**

### **background-image:**

background-image: url(image/bg.jpg);

ងរបើសំរាប់ោក់ background ងៅងោយ tag ណ្តមួយ។

### **background-repeat:**

background-repeat: repeat|repeat-x|repeat-y|no-repeat;

ងរបើសំរាប់កំនត់នូវការ repeat របស់ background image ។

### **background-position:**

background-position: [left|center|right|#px|%] [bottom|center|top|#px|%];

ងរបើសំរាប់កំនត់ទីតាំ្របស់ background image។

### **html { height: 100%; }**

មានប្រយោជន៍សំរាប់ពេល ដែលមានបញ្ហាក្នុង firefox browser ដែលកំពស់របស់ body មិន ស្មើនឹងកំពស់របស់ page ទាំងមូល

### **background-attachment:**

background-attachment: scroll|fixed;

fixed: កំនត់កុំងោយ background-image រ ំកិលតាមការឡដលងយើ្បាន scroll scroll: កំនត់អោយ background-image រំកិលតាមការដែលយើងបាន scroll

### **background:**

background: url(…) #FFF center center fixed …;

សំរាប់កំនត់រគប់ property របស់ background

### **Navigation Technique**

#### **Requirement**

ជាធម្មតាក្នុងការបង្កើតនូវ Link គេតែងតែប្រើ $\langle$ a/>, $\langle$ ul/>, $\langle$ li/> tag ដើម្បីដាក់ link ជាក្រុមៗ។ ការធ្វើបែបនេះវាអាច អោយរចនានូវប្រភេទនៃ navigation option បានច្រើន ដូចជា Vertical Navigation, Horizontal Navigation។

### **Vertical Navigation Sample**

#### **Preloading Techniques**

#### **Pixy Techniques**

ជាវិធីសាស្រ្តដែលគេប្រើក្នុង preloading-rollover។ ក្នុងវិធីសាស្រ្តគឺមានដំណាក់កាលដូចខាង ងរកាម៖

- $\bullet$  ក្រូវបង្កើតនូវរូបភាពមួយដែលមានទាំង normal state, rollover state
- រតូវកំនត់គំលាតពីstate នីមួយៗងោយបានជាក់លាក់
- ត្រវកំនត់ style អោយ link ដូចខាងក្រោម៖(ឧបមាថាគំលាត 20px)
- a{ background: url(state.jpg) 0px 0px;
- a:hover{ background: url(state.jpg) opx -20px;

#### **Using Hidden Loading**

រូបភាពត្រូវបាន download ទៅកាន់ client តែម្តងគត់បើទោះជា រូបភាពមួយនោះត្រូវបានប្រើ ច្រើនដងក្នុង page ក៏ដោយ។ ដូចច្នេះយើងគ្រាន់តែបង្កើតនូវ div tag មួយរូចដាក់នូវរូបភាពណាដែល ត្រូវ load ខាងក្នុងវា បន្ទាប់មកកំនត់visibility:hidden, position:absolute ជាការស្រេច។

#### **Sliding Door Technique**

ជាវិធីសាស្ត្រដែលគេប្រើសំរាប់បង្កើតនូវប៊ូតុងមួយដែលអាច រីករួមទំហំបានដែលយើងបាន កំនត់។

- បង្កើតនូវប៊ូតុងមួយដែលមានទំហំអតិបរមា
- បន្ទាប់ត្រូវបំបែករូបភាពជាពីរចំរៀក។ ចំរៀកទី១ដាក់ តែម្ខាងដែលប្រែប្រលខាងឆ្វេងគេ ប្អស់ និ្ចំងរៀកទី២ ោក់រូបភ្ជពឡដលងៅសល់។
- ក្នុងកូដ HTML គ្រប់ link ត្រូវដាក់ក្នុង li ។
- $\bullet$  ក្នុង style sheet ត្រូវកំនត់ background របស់ li ដោយរូបភាពទី២

li{ background: url(btn\_right.png) right top;

- ក្នុង a ត្រវកំនត់
- a{ background: url(btn\_left.png) left top;

### **Formatting Table and Form**

#### **border-collapse:**

border-collapse: collapse|separate;

ប្រើសំរាប់កំនត់នូវ ការដាច់គ្នា រឺជាប់គ្នារបស់ border នៃ table ។

# **CSS Page Layout**

CSS Page Layout មានពីរប្រភេទគឺ absolute positioning និងfloat។ Absolute Positioning គឺជាការដាក់ element មួយ អោយនៅទីតាំងណាមួយនៃ Page តាមរយ:ការកំនត់ចំនួន pixel។

### **Type of Web Page Layout**

#### **Fixed Width**

គឺជាការកំនត់នូវទទឹងជាក់លាក់របស់ Page ទោះបីជាទំហំរបស់ browser ប្រែប្រលយ៉ាងណា ក៌អ្វីៗដែលមានក្នុង Page មិនរីករូមទៅតាមការប្រែប្រួលនោះទេ

ចំពោះទំហំ Screen 800x600 គេតែងតែជ្រើសយកទំហំរបស់ Page 760px ដើម្បីបន្សល់ កន្លែងទំនេរខ្លះសំរាប់ scroll bar និងផ្នែកផ្សេងៗនៃ Browser

ចំពោះទហំ Screen 1024x768 គេតែងជ្រើសយក 950px។

#### **Liquid**

គឺជាការរចនាអោយប្រែប្រួលទៅតាម ទំហំរបស់ browser វានឹងចង្អៀត រឺទូលាយអាស្រ័យទៅ តាមទំ ំរបស់ browser។

#### **Elastic**

គឺជាការរចនាដែល កំនត់ទំហំរបស់ page ទៅតាមទំហំរបស់អក្សរដោយប្រើប្រាស់ em សំរាប់ កំនត់។ ដូច្នេះពេលដែល user ពង្រីកអក្សរនៅលើ browser នោះទំហំ container នឹងប្រែប្រលទៅតាម ទំហំរបស់អក្សរបានយ៉ាងល្អ។

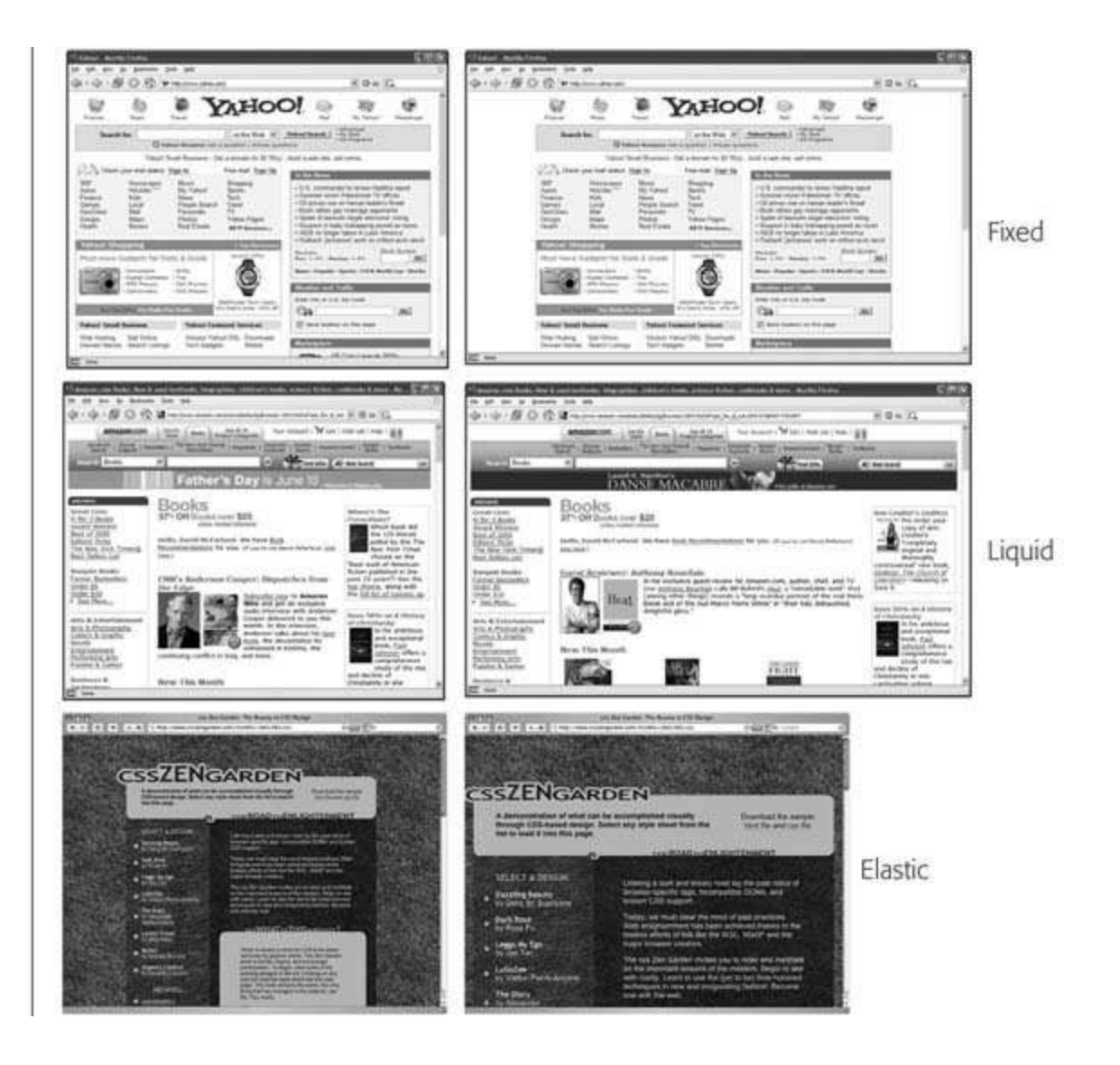

**HTML Source Order** 

**CSS Layout** 

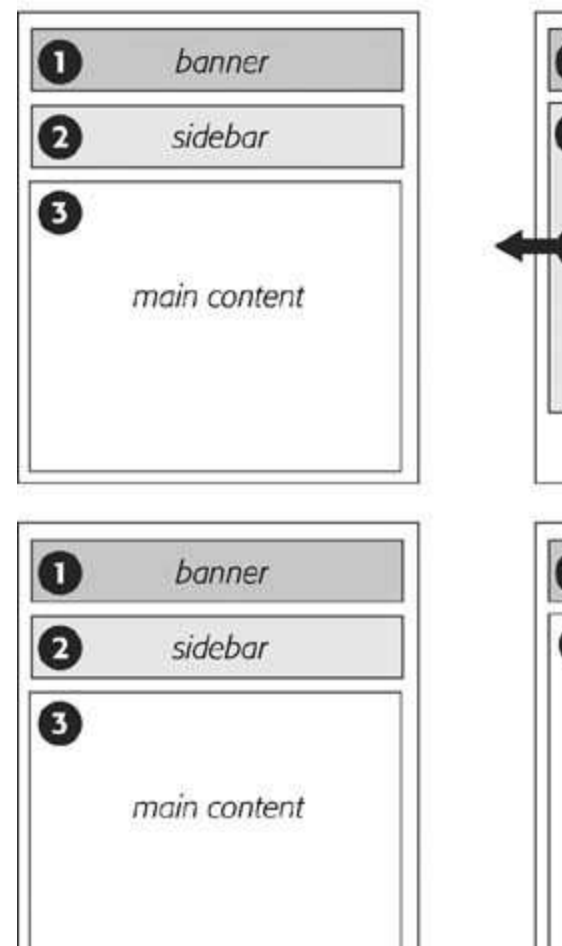

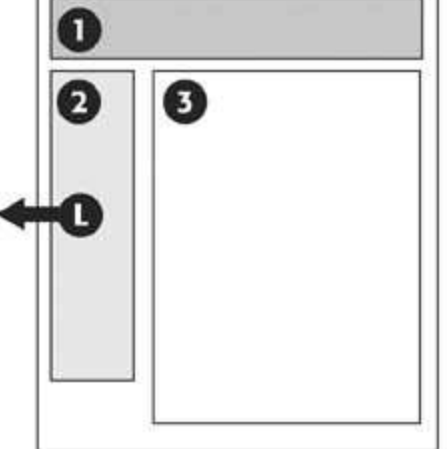

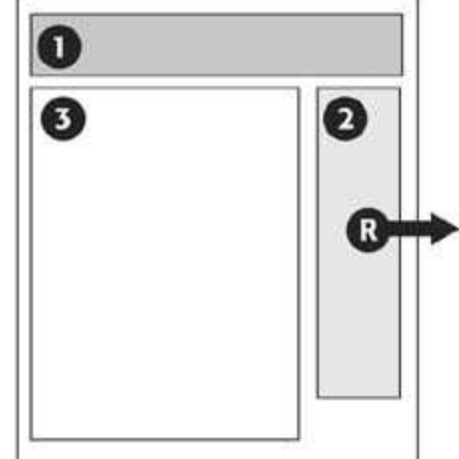

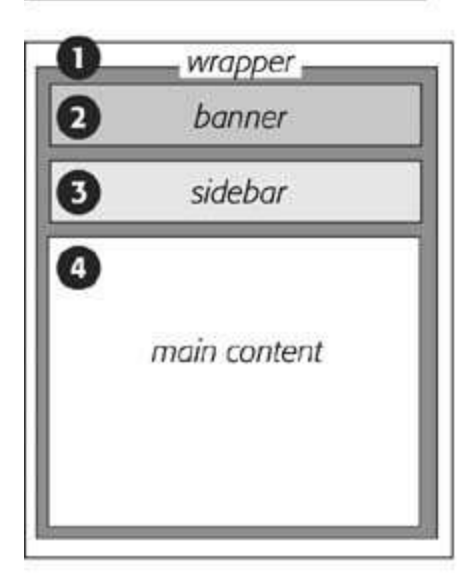

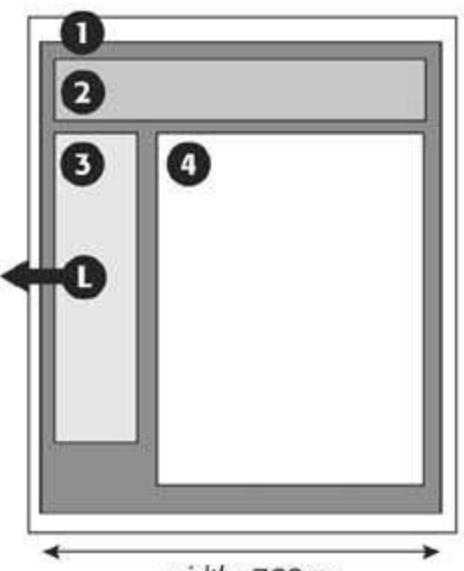

width: 760px

**HTML Source Order** 

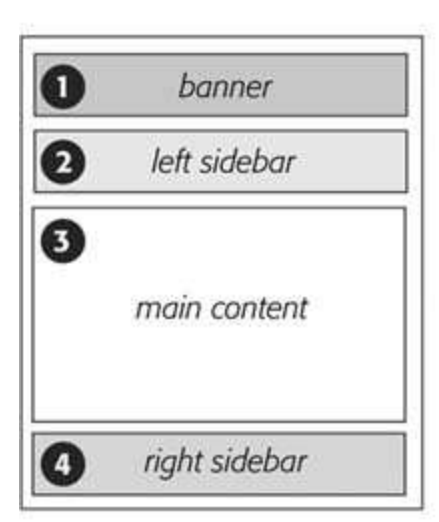

**CSS Layout** 

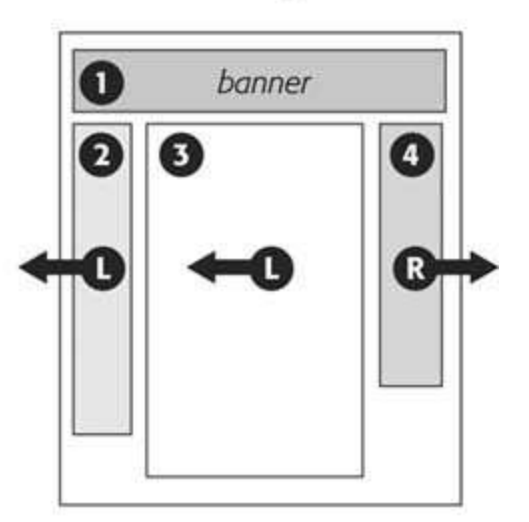

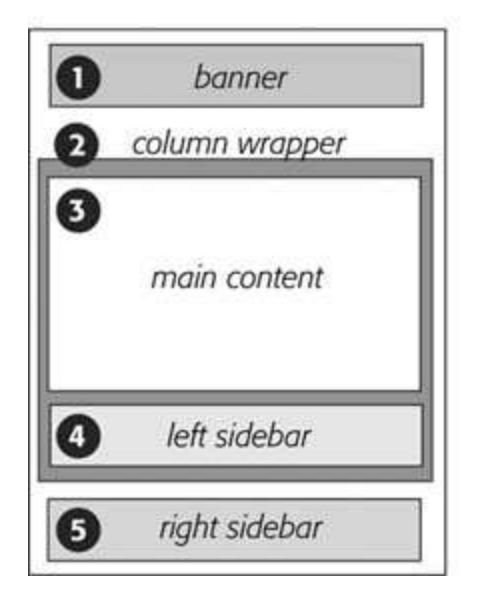

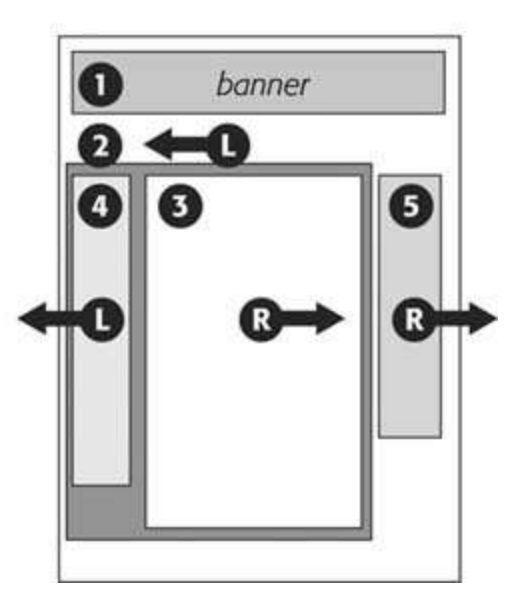

### **Step to Create Page Layout**

- 1. ដាក់រាល់ Page Content ក្នុង wrapper <div> បង្កើតនូវ container សំរាប់ការកំនត់ទទឹ្ជាក់លាក់មួយ សំរាប់ោក់រាល់ cotent ងៅងលើpage និងផ្តល់ភាពងាយស្រួល មិនចាំបាច់កំនត់ទំហំ banner, column, footer។
- 2. កំនត់ទទឹងនៃ wrapper <div> បង្កើត style សំរាប់ wrapper <div> ងដើងមបើកំនត់ទទឹ្របស់វា
- 3. ដាក់ column នីមូយៗក្នុង <div> tag ដោយកំនត់ id និង class attribute:
- 4. កំនត់Float នន divs សំរាប់ column នីមួយៗ ដាក់ left sidebar និង main content ក្នុង div មួយ ហើយ float left, ក្នុង div នោះ div របស់ left sidebar រតូវ float left និ្main content រតូវ float right។ ចំឡនកឯ right side bar រតូវ float right.
- 5. កំនត់ width នៃ column នីមួយៗ

ជាទូទៅ យើងគូរតែកំនត់ width នៃ float element។ ដោយពឹងផ្អែកលើការរចនារបស់អ្នក អ្នក អាចបន្ថែម padding, margin និង border។

ថាថា width សរុបរបស់ column នមួយៗគឺបានមកពីការបូកបញ្ចូលគ្នារវាង left and right margin, padding, និ្ border

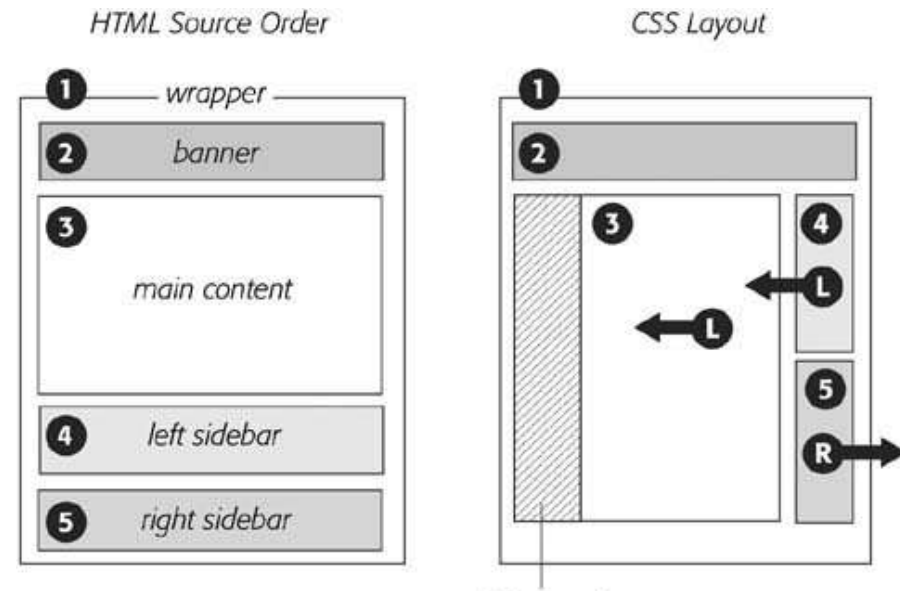

left margin

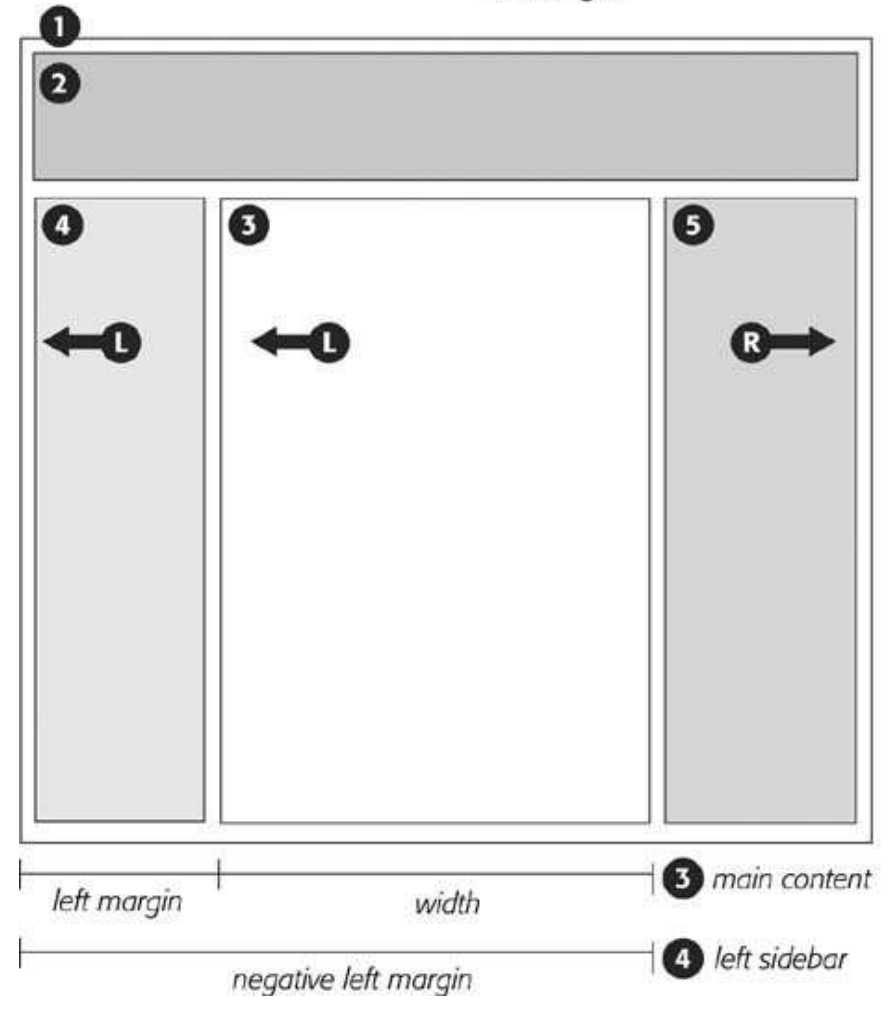

- 6. បន្ថែម left margin ទៅកាន់  $\min$  column
- 7. កំនត់ left margin របស់ left\_sidebar : -587px;